# **Как создать конференцию в Skype?**

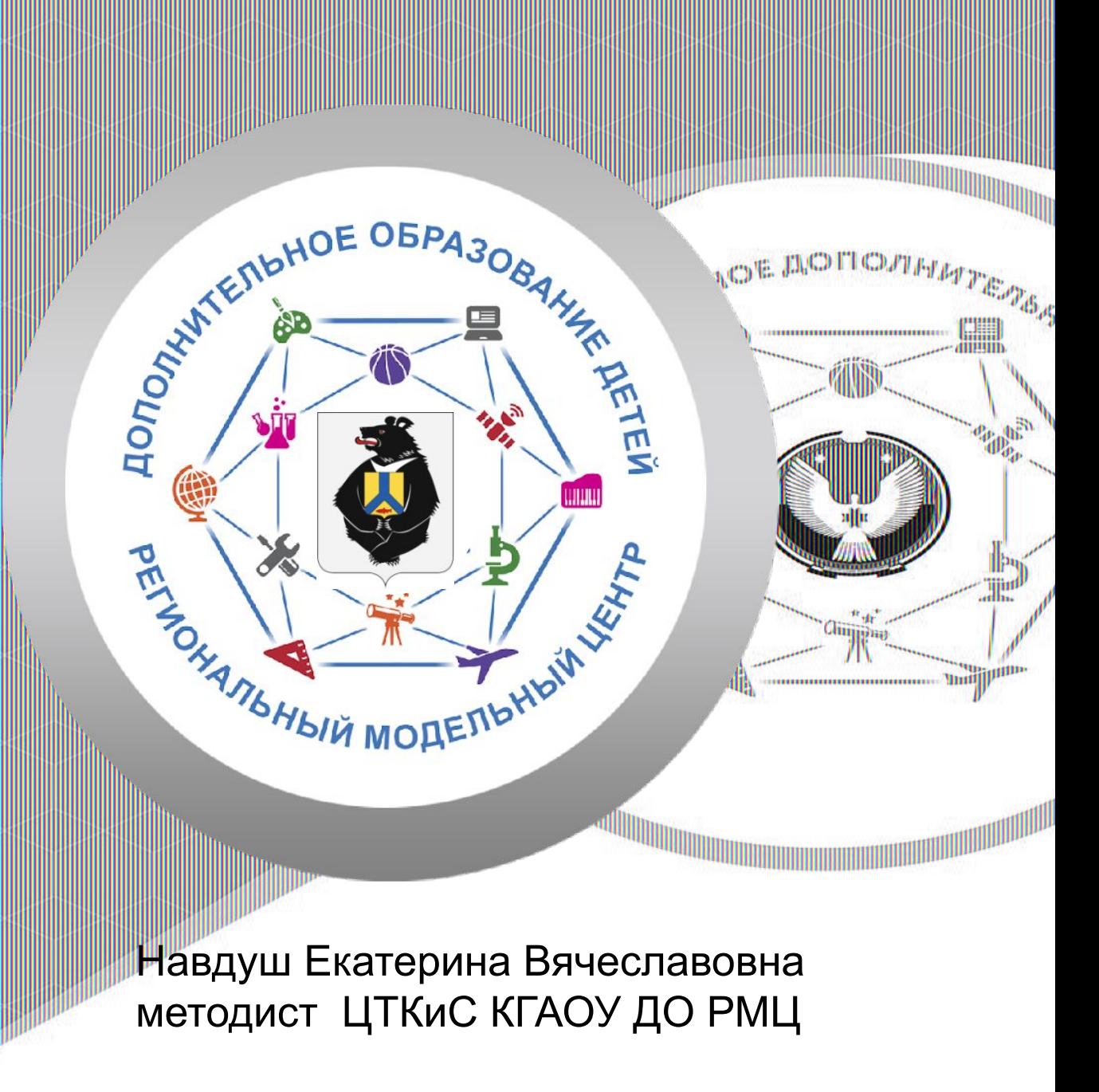

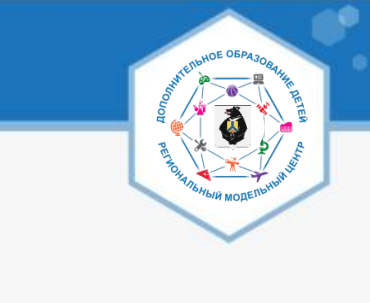

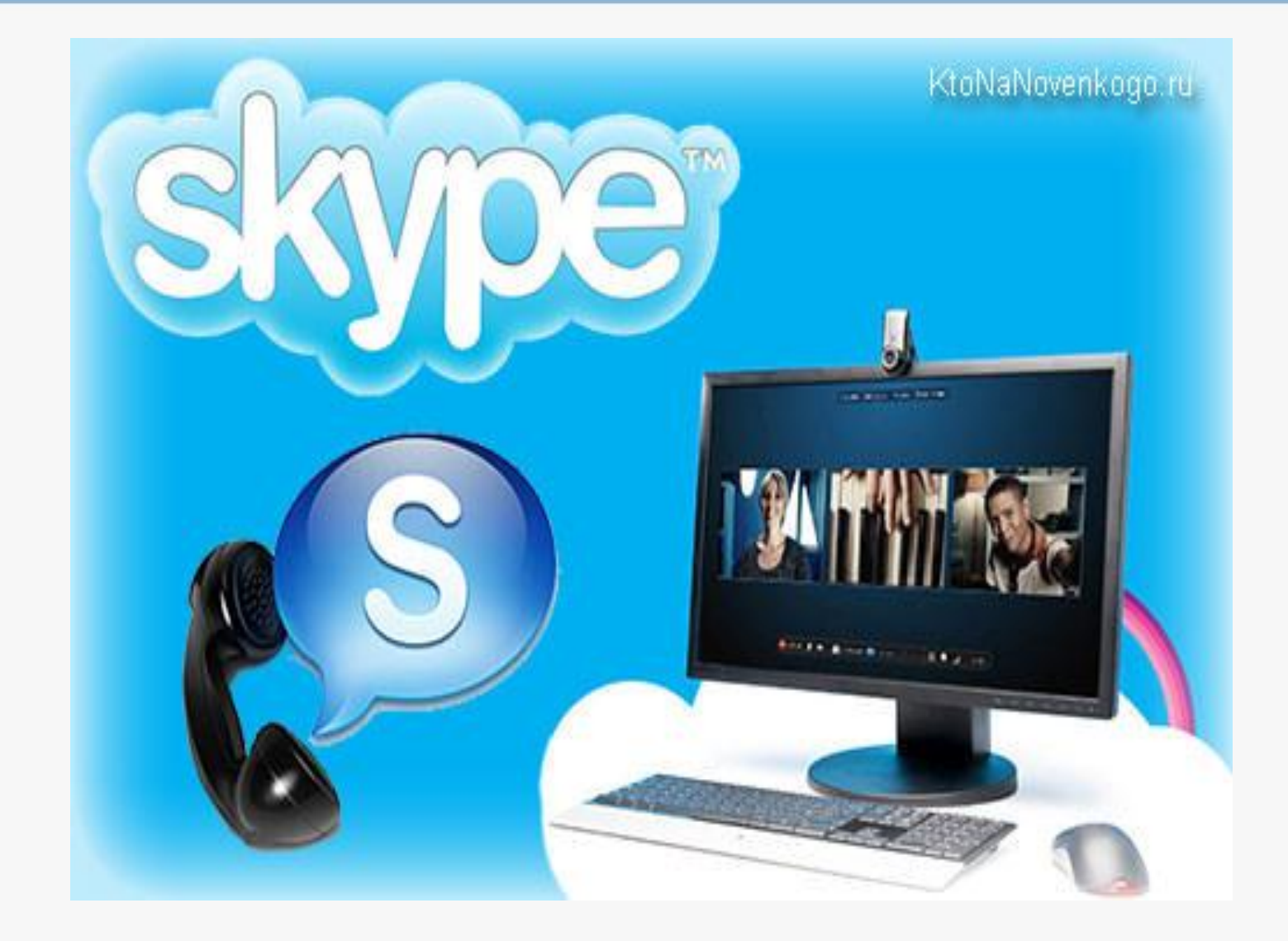

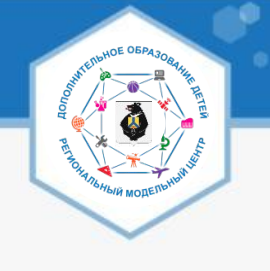

# **Какое оборудование нужно для проведения Skype конференции?**

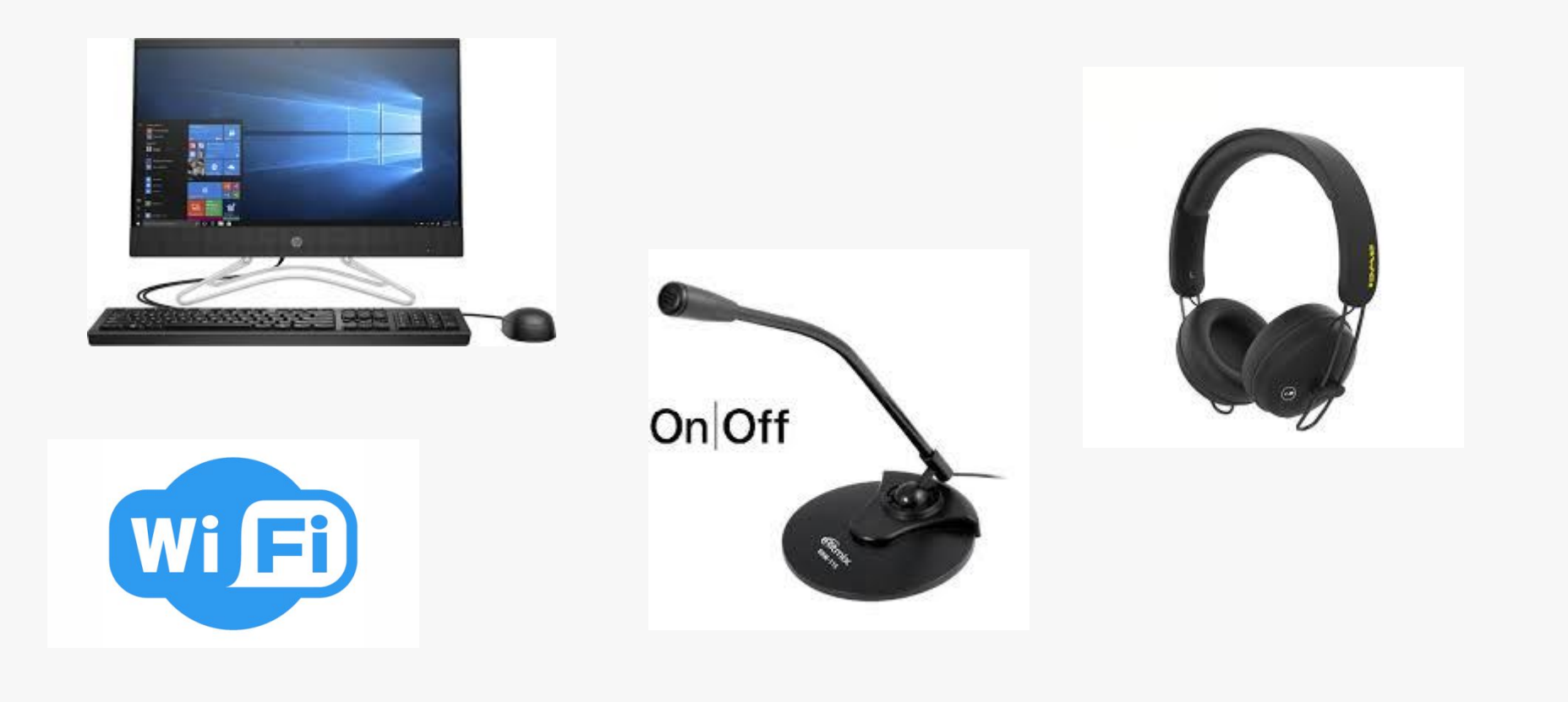

# Видеозапись

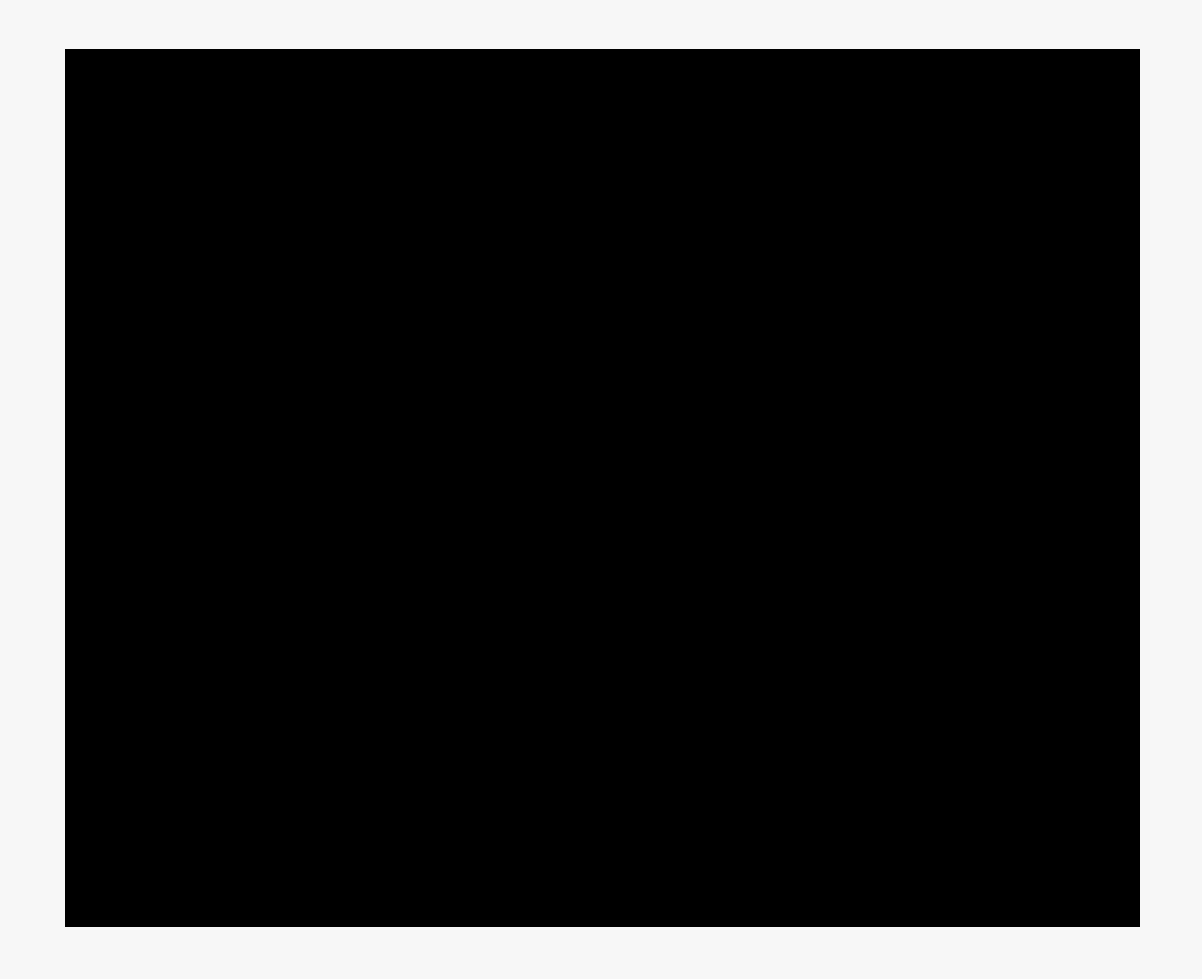

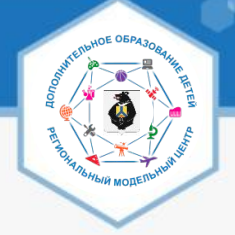

### 1. Щелкните по элементу **«+Чат»** в левой части интерфейса окна и в появившемся списке выберите **«Новая группа»**.

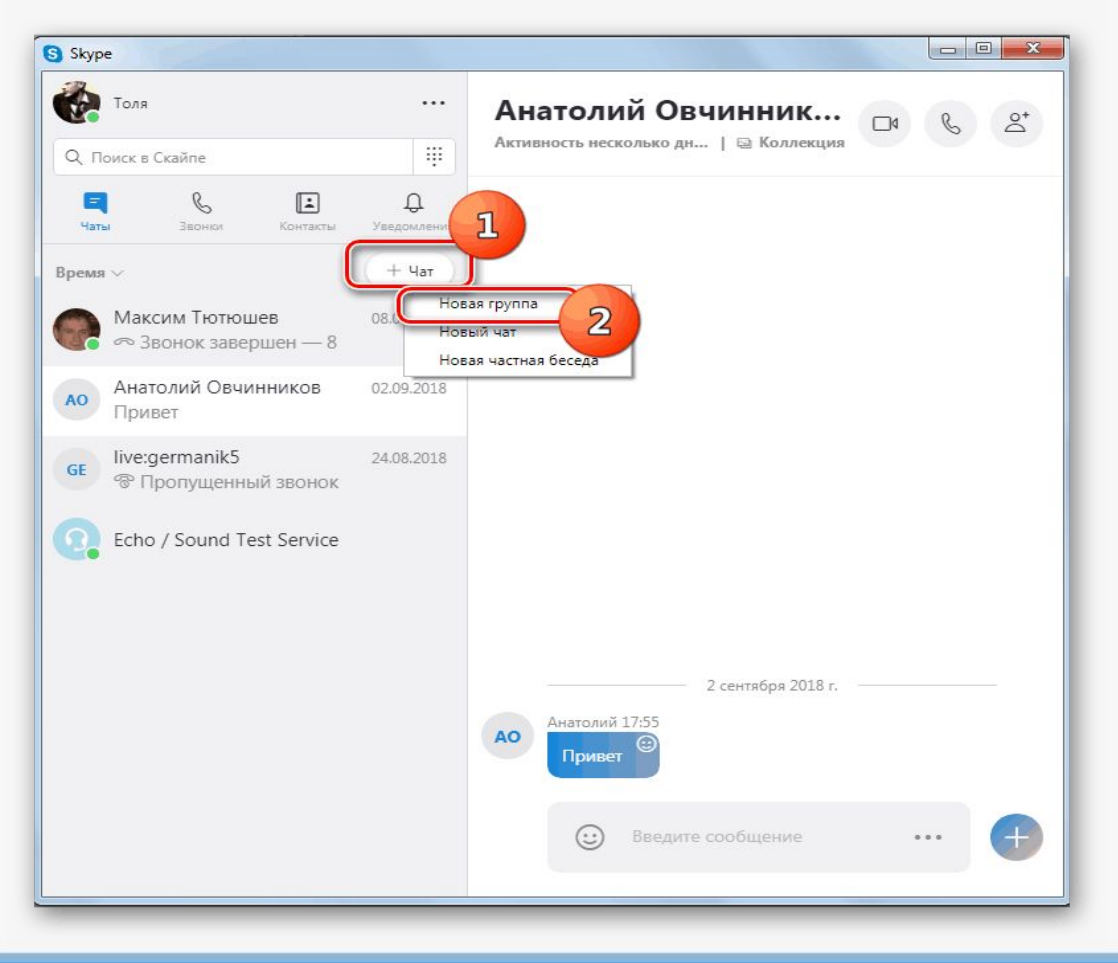

#### 2. Название группы

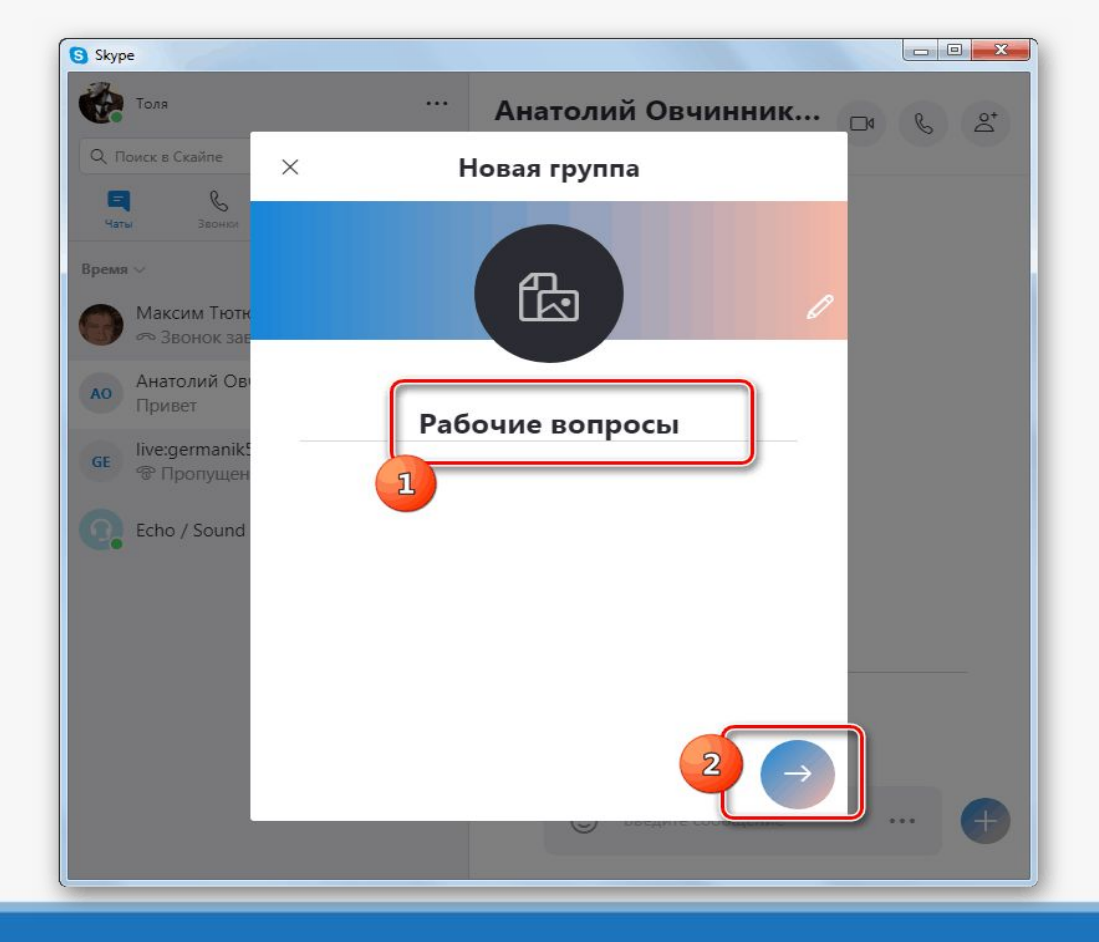

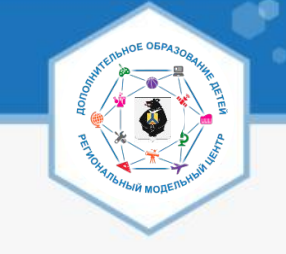

### 3.Выбор контактов.

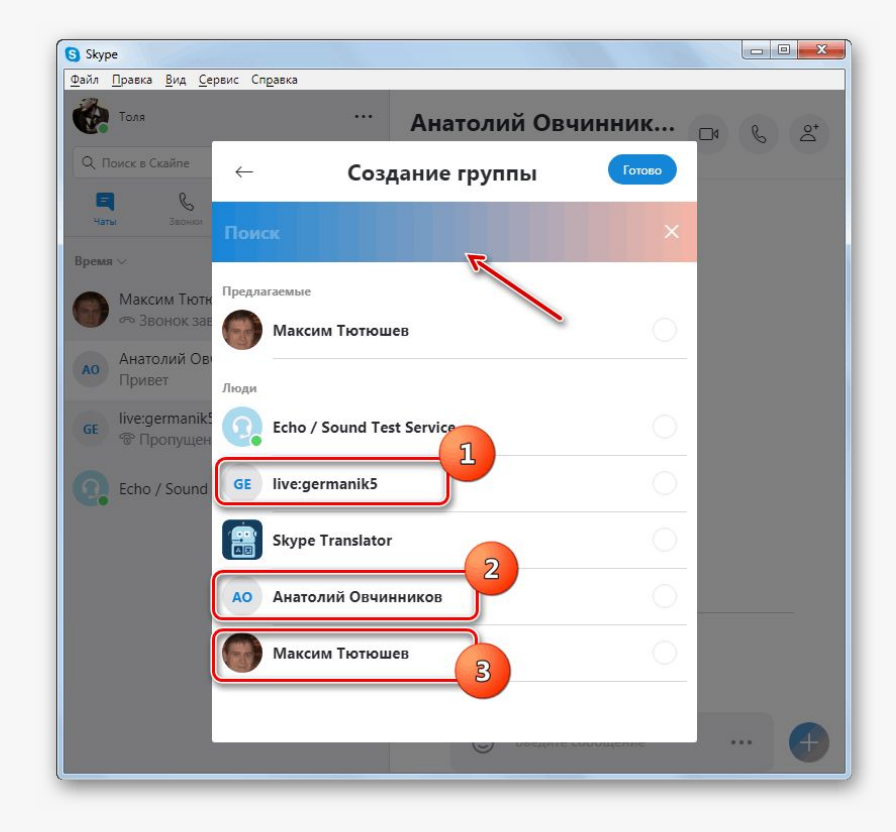

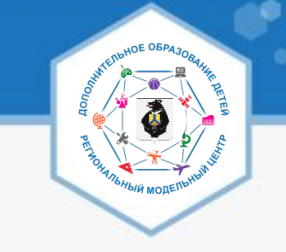

### 4. **«Готово»**.

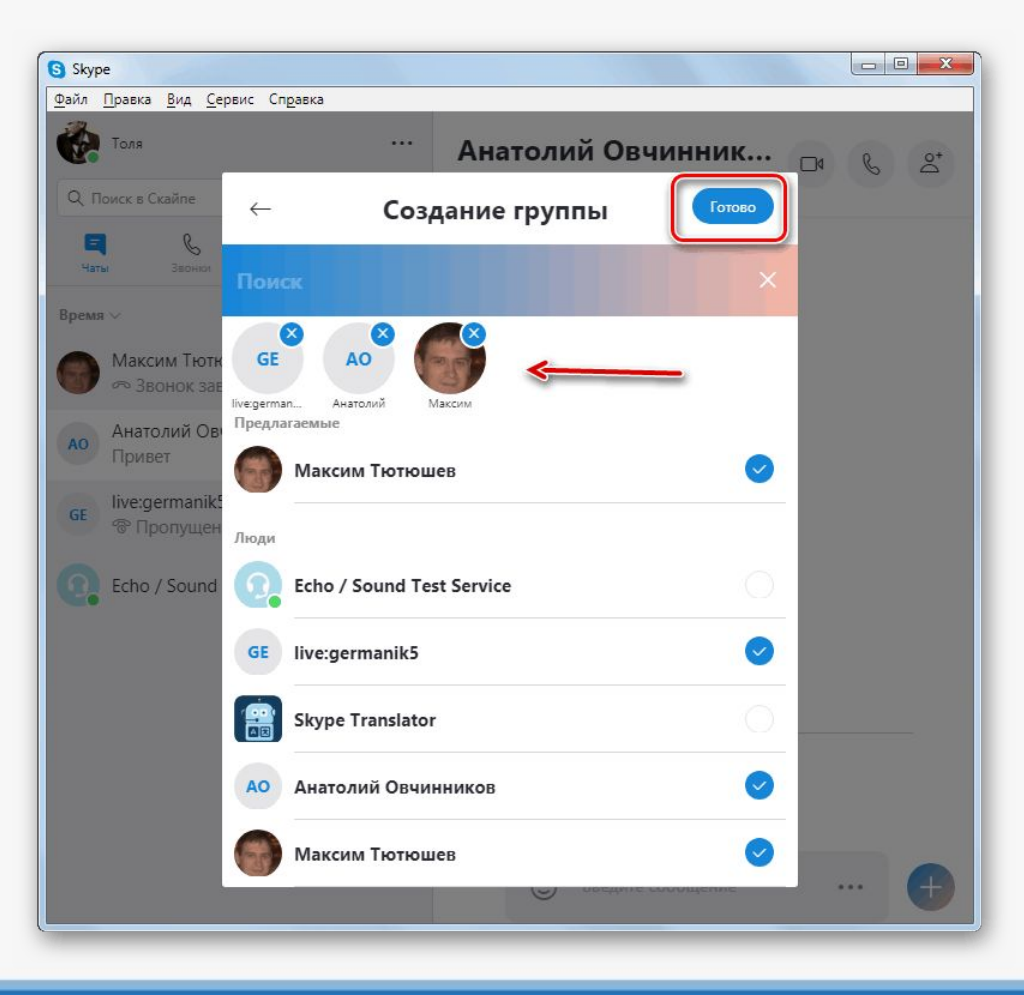

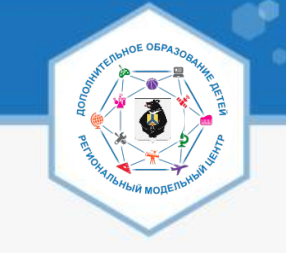

#### 5. Звонок группе

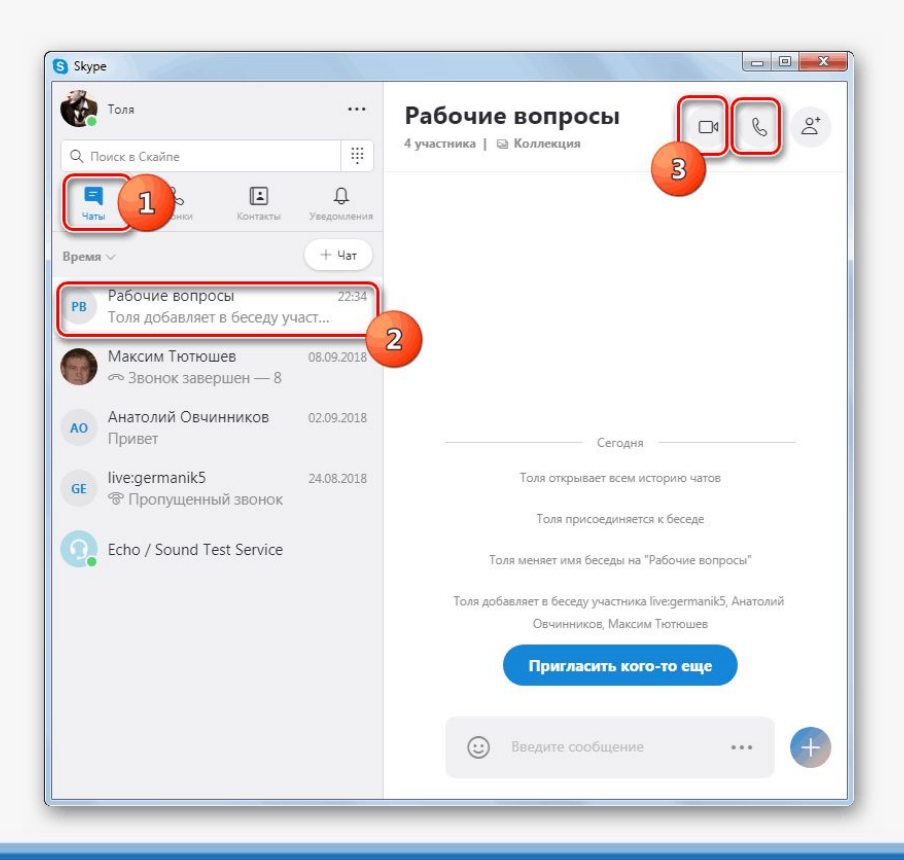

6. Будет отправлен сигнал вашим собеседникам о старте беседы. После того, как они подтвердят свое участие путем щелчка по соответствующим кнопкам (видеокамера или телефонная трубка), общение будет начато.

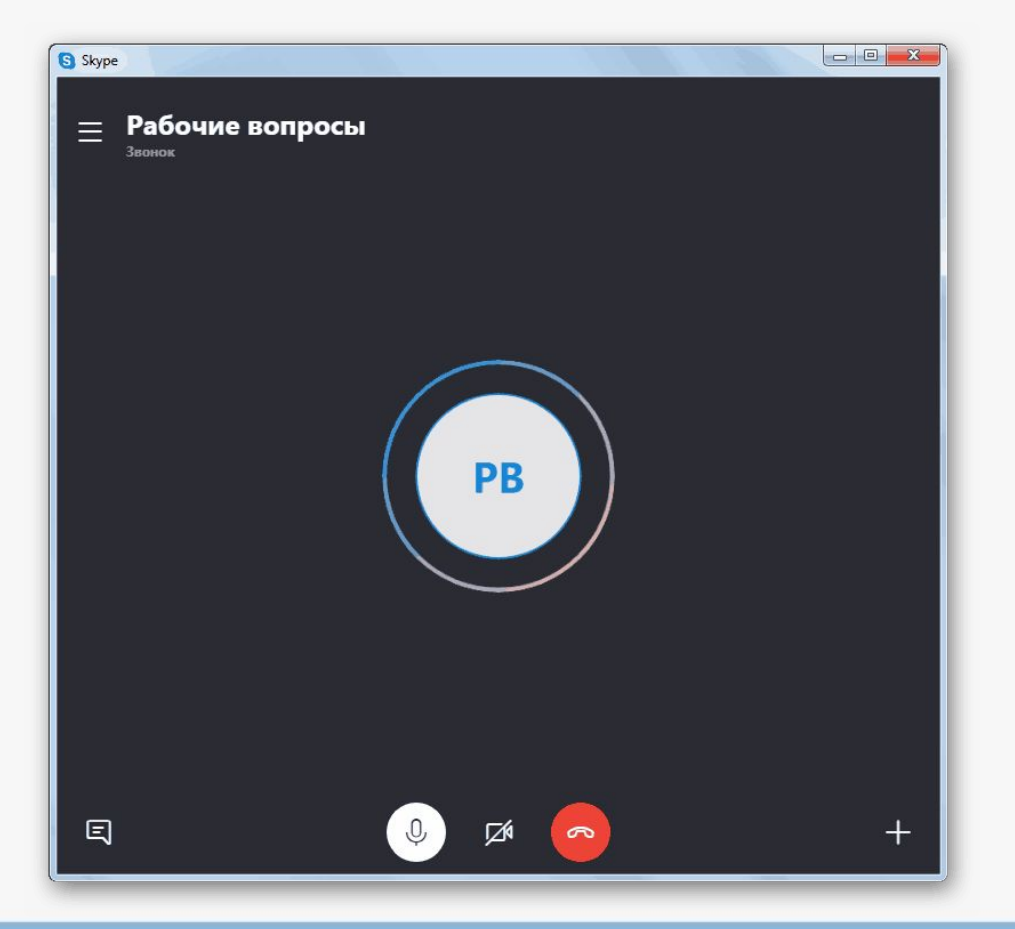

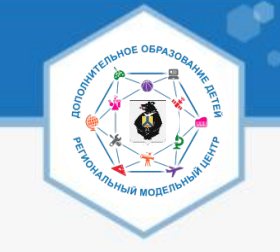

#### 7. **«Добавление в группу»**

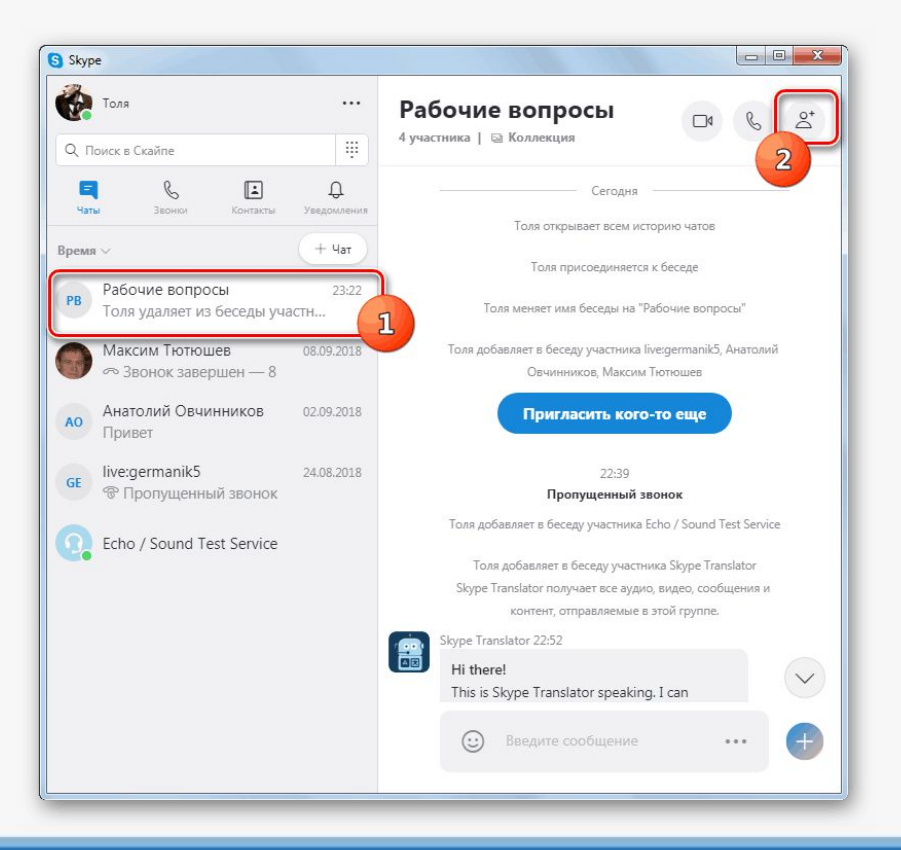